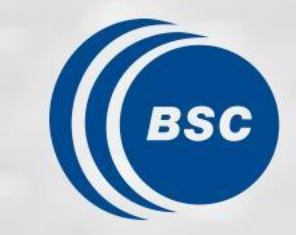

**Barcelona Supercomputing Center** Centro Nacional de Supercomputación

# **Climate Forecast Analysis hands-on tutorial: R tools**

BSC Training Course 2023: Earth Sciences Simulation Environments

31st October, online

Victòria Agudetse, Eva Rifà, An-Chi Ho

# **Outline**

- 1. Introduction to Climate Forecasts
- 2. Introduction to the Climate Forecast Analysis Tools
- 3. Hands-On I: Load data by startR
- 4. Hands-On II: Data assessment with CSTools and s2dv
- 5. Hands-On III: SUNSET

# **1. Introduction to Climate Forecasts**

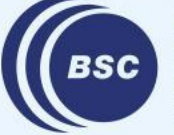

**Barcelona Supercomputing Center** Centro Nacional de Supercomputación

### **Climate Forecast: Forecast horizon**

#### **Prediction Types, Skill, and Lead Times**

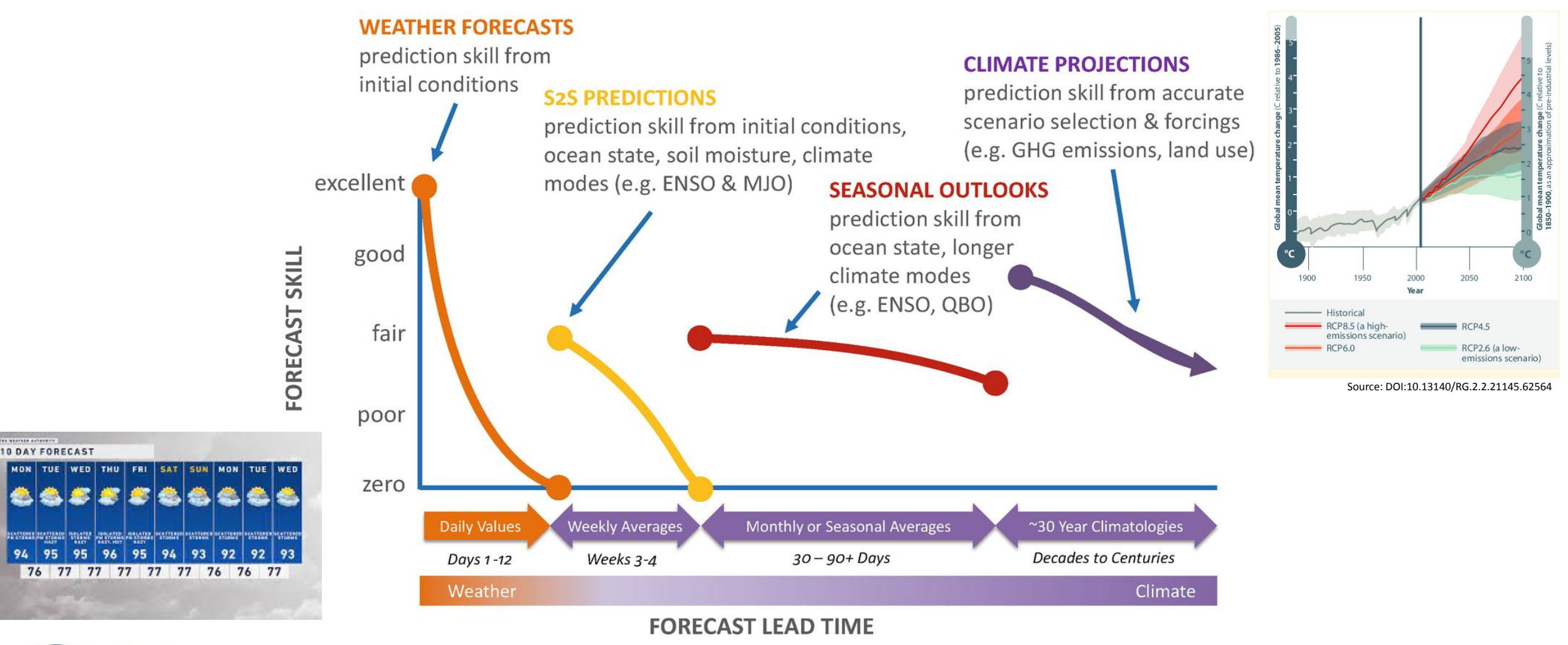

**Barcelona Supercomputing Center** Centro Nacional de Supercomputación

**ENGINEERING** 

Adapted from iri.columbia.edu/news/qa-subseasonal-prediction-project

# **Climate Forecast: Ensemble generation**

**Supercomputing** 

**Center** 

- Different models represent the equations using different parameterizations
- Perturbations on initial conditions are included to generate a ensemble of simulations

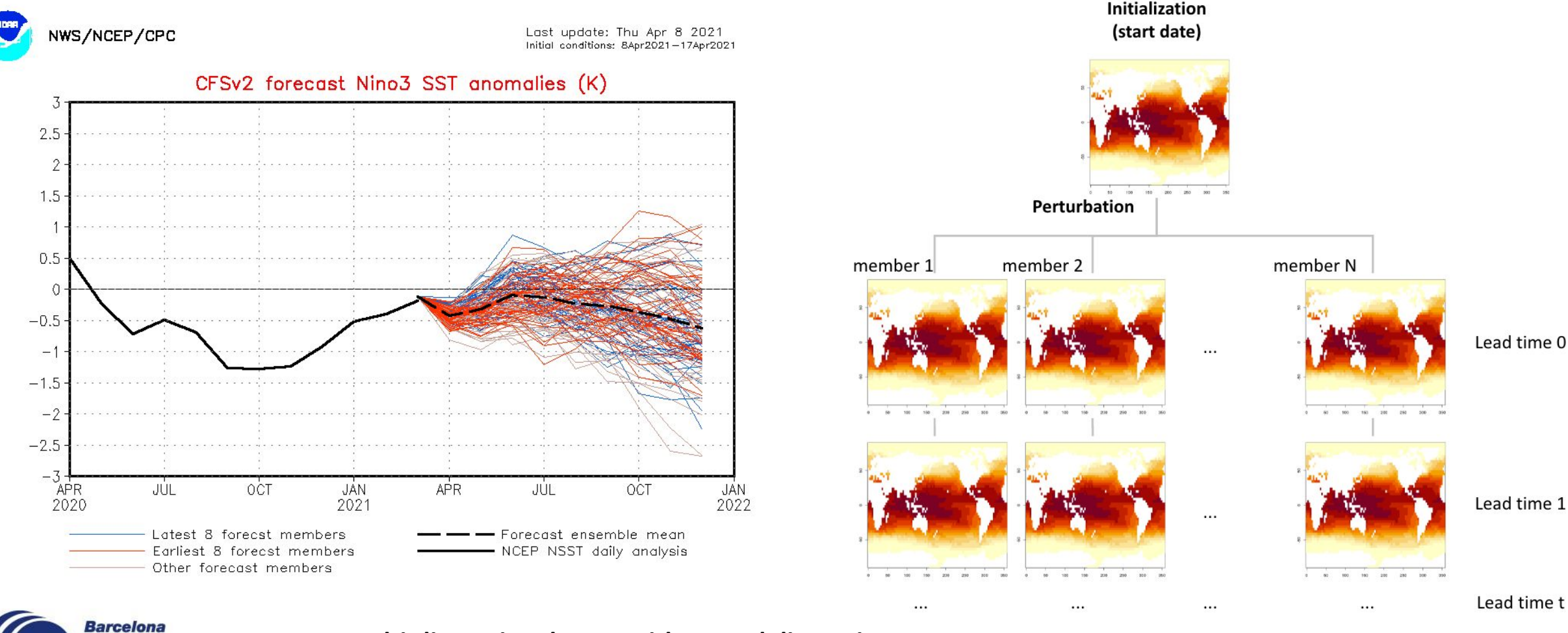

#### **Multi-dimensional array with named dimension:**

e.g.: [model = 2, sdates = 30, members = 25, ftime = 7, lat = 90, lon = 360, levels = 10] Centro Nacional de Supercomputación

### **Climate Forecast: From Climate data to Climate product**

#### **How to turn climate data into useful result or products?**

#### **CLIMATE SERVICE PRODUCT**

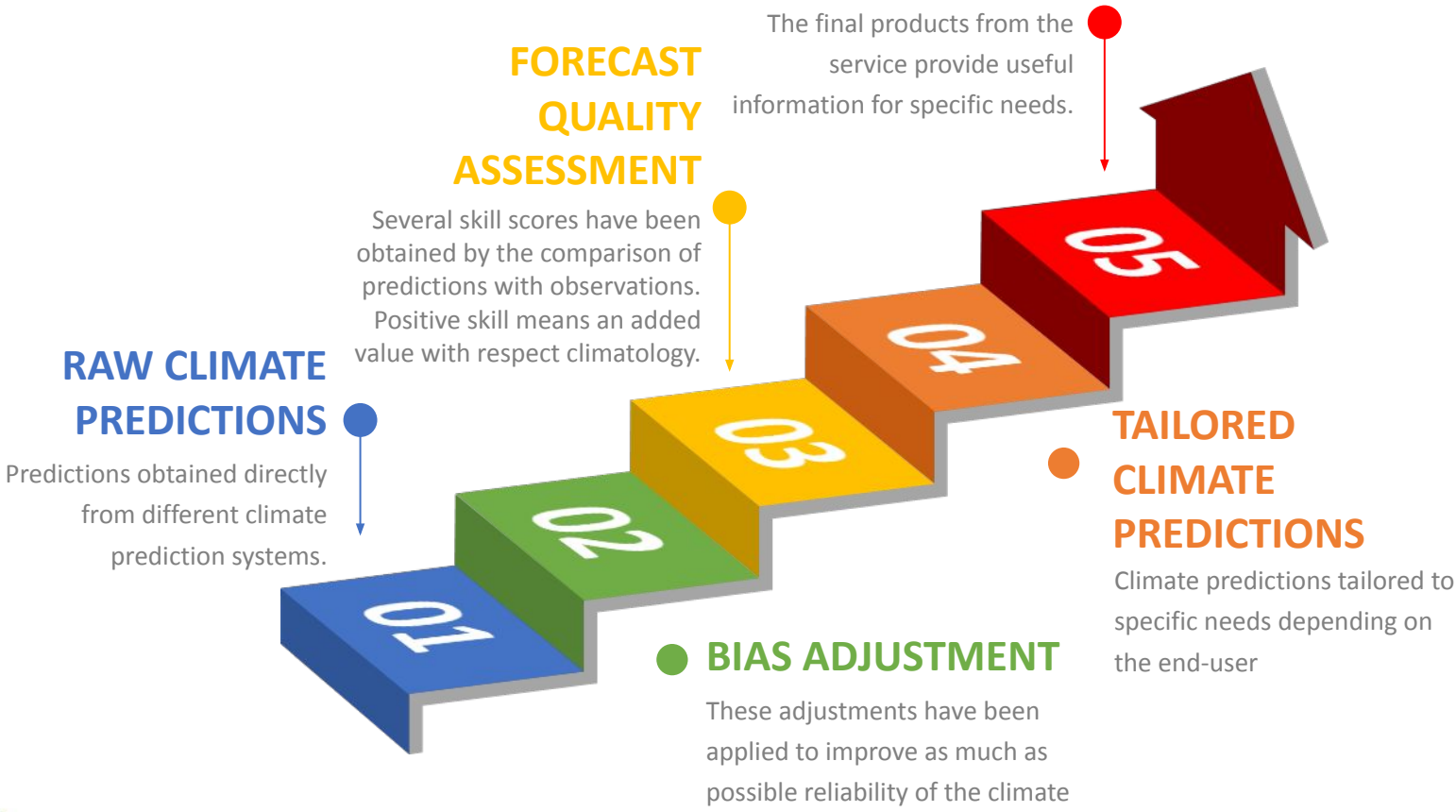

predictions.

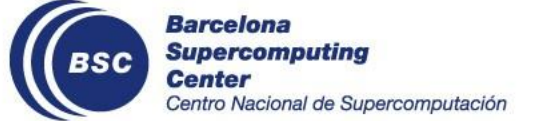

6

# **Climate Forecast: Bias adjustment**

**Barcelona Supercomputing** 

Centro Nacional de Supercomputación

**Center** 

- The raw experimental output may have room to be improved by reference data (e.g., observation)
- Many methods can improve the quality of forecast, e.g., bias correction, variance inflation, minimized mean-squared error, etc.

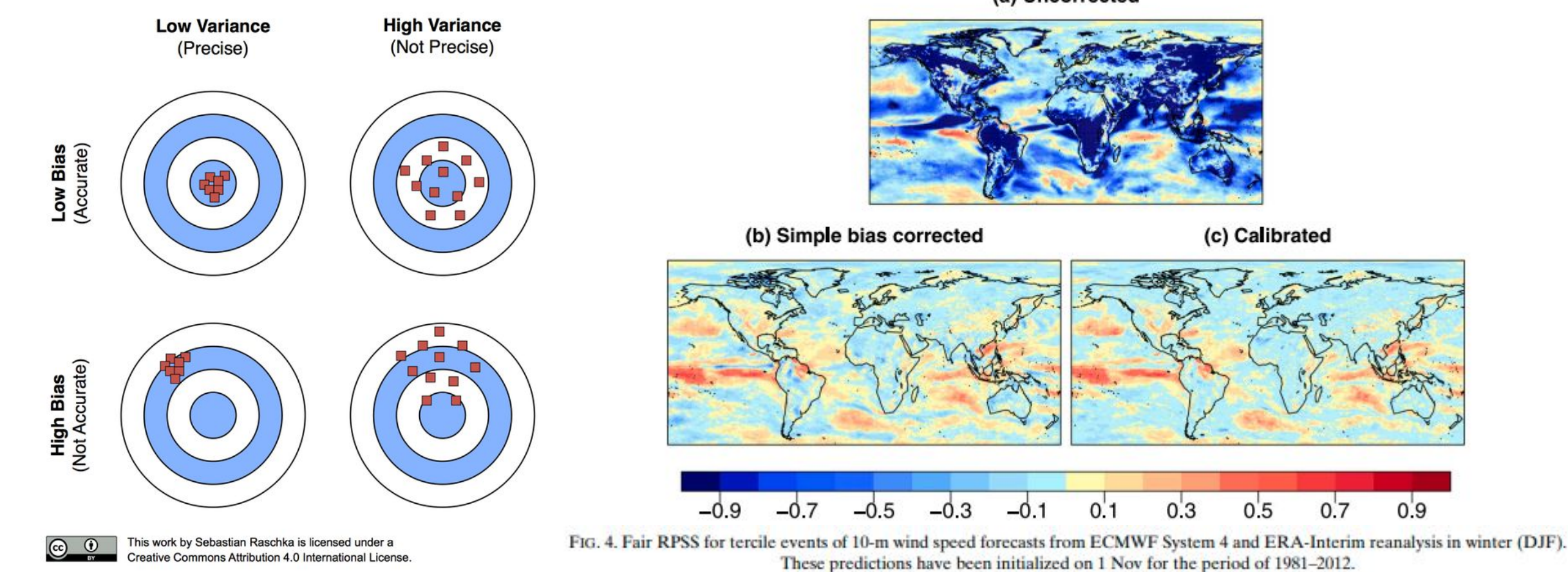

<sup>(</sup>a) Uncorrected

7 Information for the Management of Wind Energy Resources, *Journal of Applied Meteorology and Climatology*, *56*(5), 1231-1247. Torralba, V., Doblas-Reyes, F. J., MacLeod, D., Christel, I., & Davis, M. (2017). Seasonal Climate Prediction: A New Source of Retrieved Apr 9, 2021, from<https://journals.ametsoc.org/view/journals/apme/56/5/jamc-d-16-0204.1.xml>

 $0.1$ 

 $0.3$ 

(c) Calibrated

 $0.5$ 

 $0.7$ 

 $0.9$ 

# **Climate Forecast Quality assessment**

- When issuing a climate product, it is important to provide information about its **reliability**.
- For every initialization, a climate prediction will include two time periods: a forecast and a hindcast. The hindcast is a simulation covering a historical period, which can be compared to the observational information of the same time period to **evaluate the quality of the model**. This is called a Skill Assessment.

Near-Surface Air Temperature of ECMWF SEAS5 (Interpolation = to system, Aggregation level = score, Cross-validation = anomalies & terciles & crps\_clim) (Ref: ERA5 1993-2016)

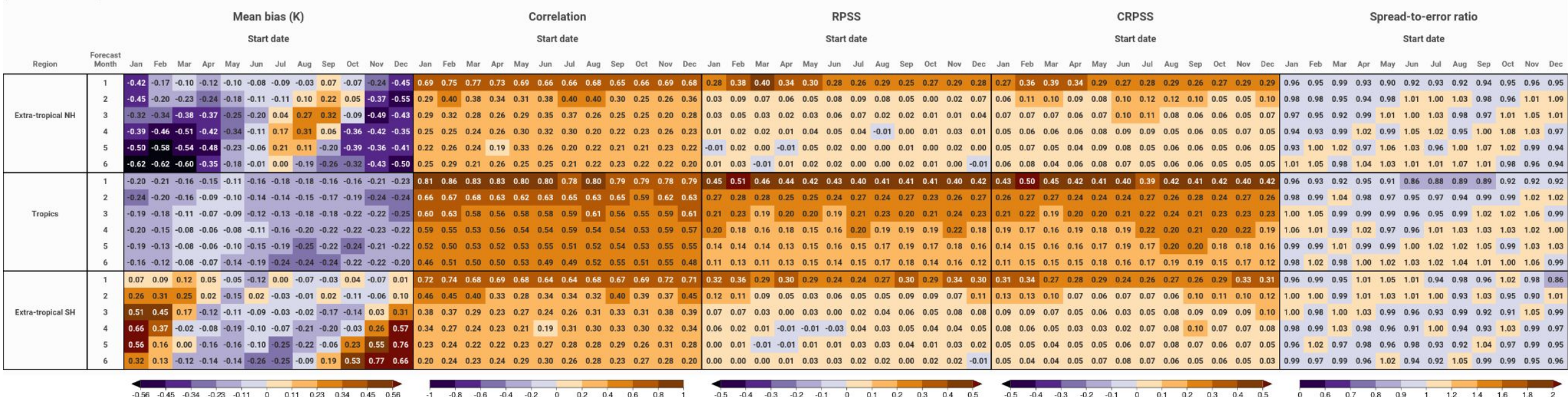

#### **'Scorecard' plot showcasing different prediction skill metrics** (credit: Nadia Milders)

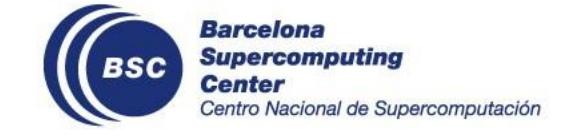

# **Tailored climate prediction**

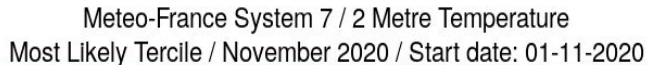

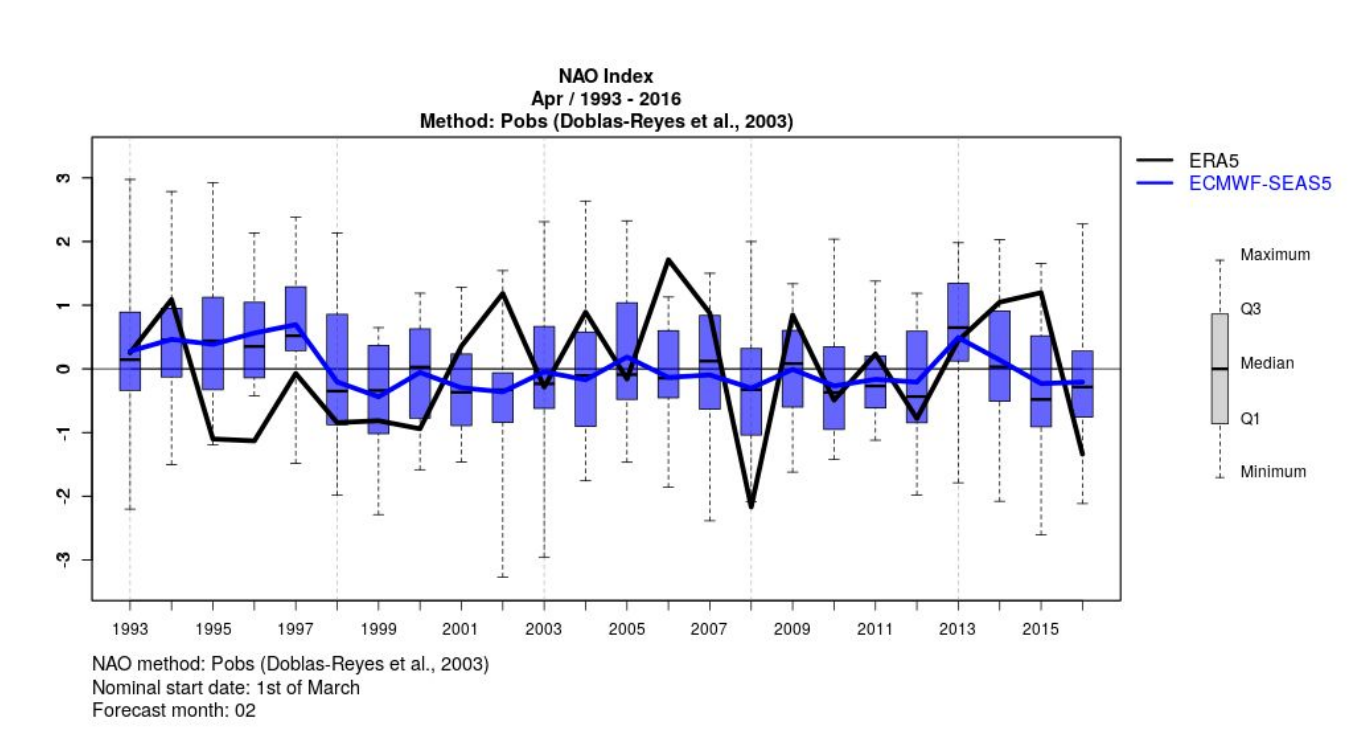

#### **NAO Index time series box plot**

(credit: Núria Pérez-Zanón)

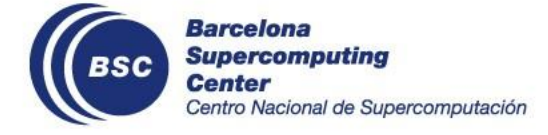

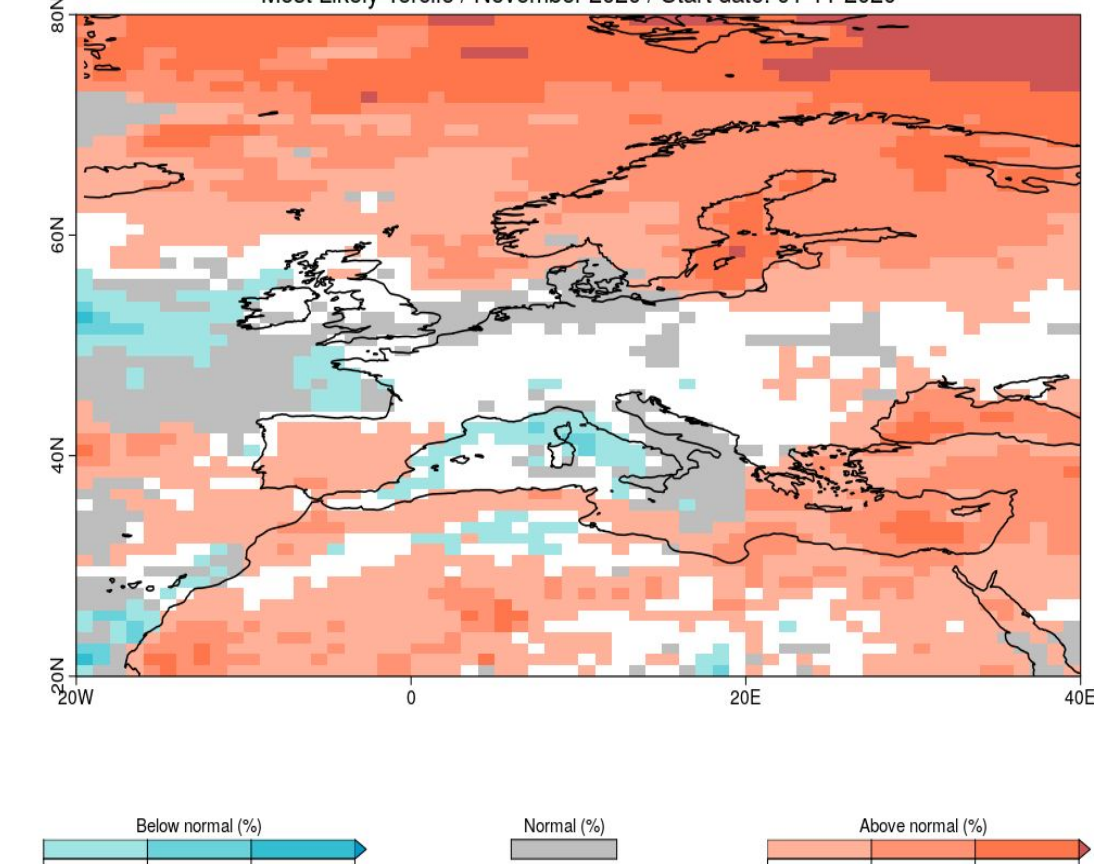

#### **Map of the Most Likely Terciles**

85

 $55$ 

70

 $40$ 

(by CSTools::PlotMostLikelyQuantileMap)

 $> 40$ 

55

70

# **Tailored climate prediction**

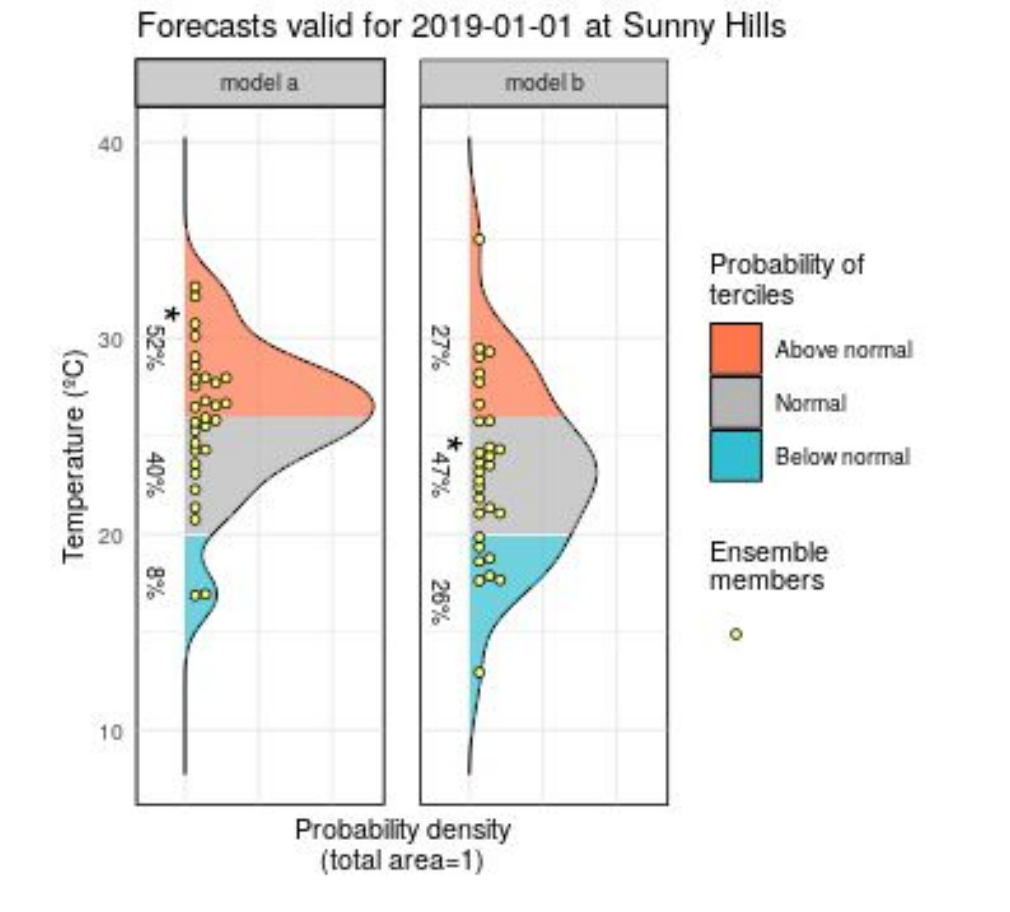

**Probability distribution of ensemble forecast**

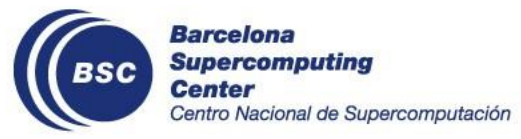

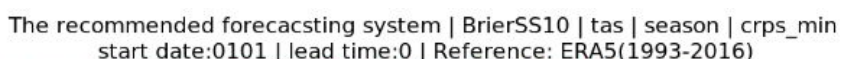

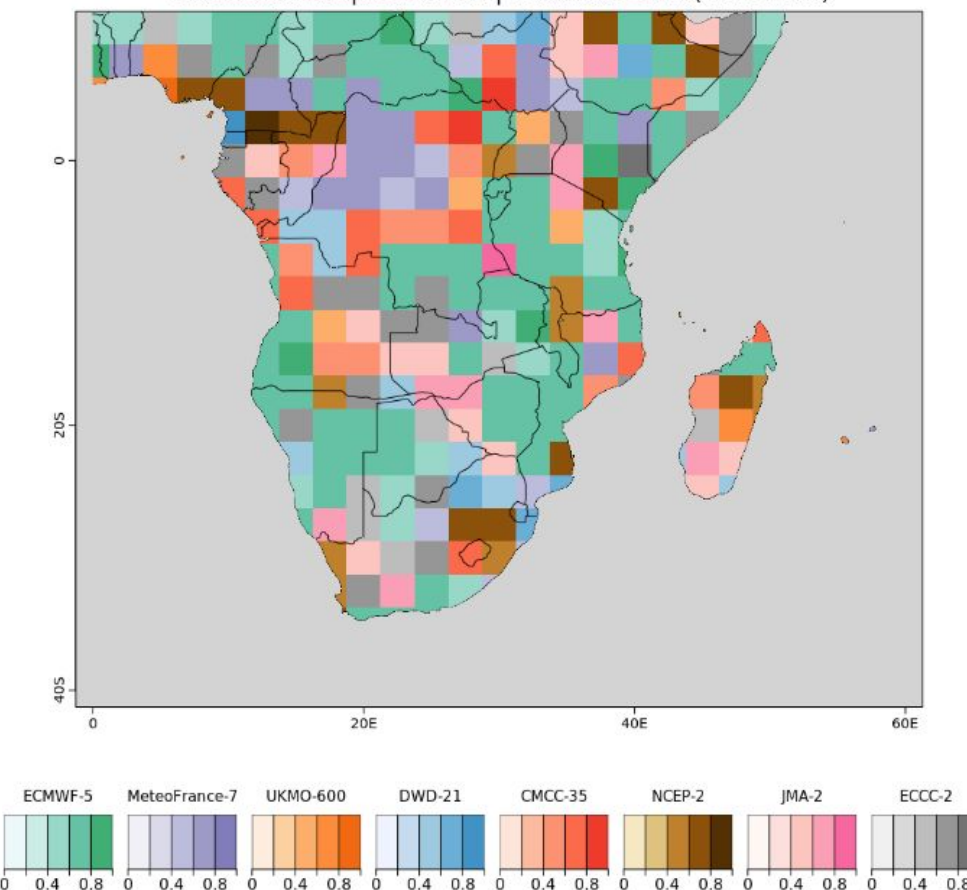

(by CSTools::PlotForecastPDF.R) **Recommended forecast system based on Brier skill score**  (credit: Chihchung Chou)

# **Climate service product: Shiny app**

**Shiny** is an R package that makes it easy to build **interactive web apps** straight from R & Python.

Example: https://earth.bsc.es/shiny/cdelgado FOCUS-Africa-casestudy/ (credit: Carlos Delgado)

- ❖ user: focus-africa-casestudy
- ❖ password: climateservices

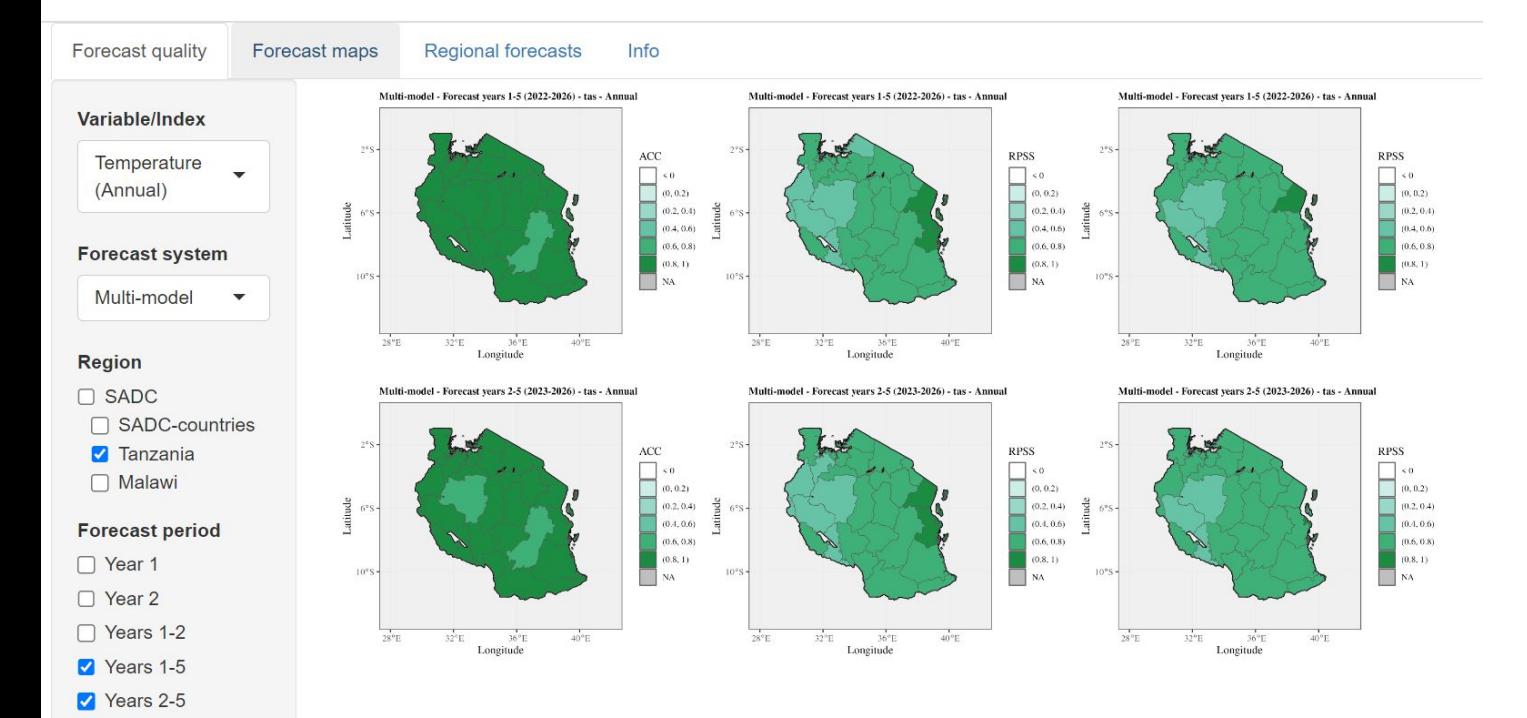

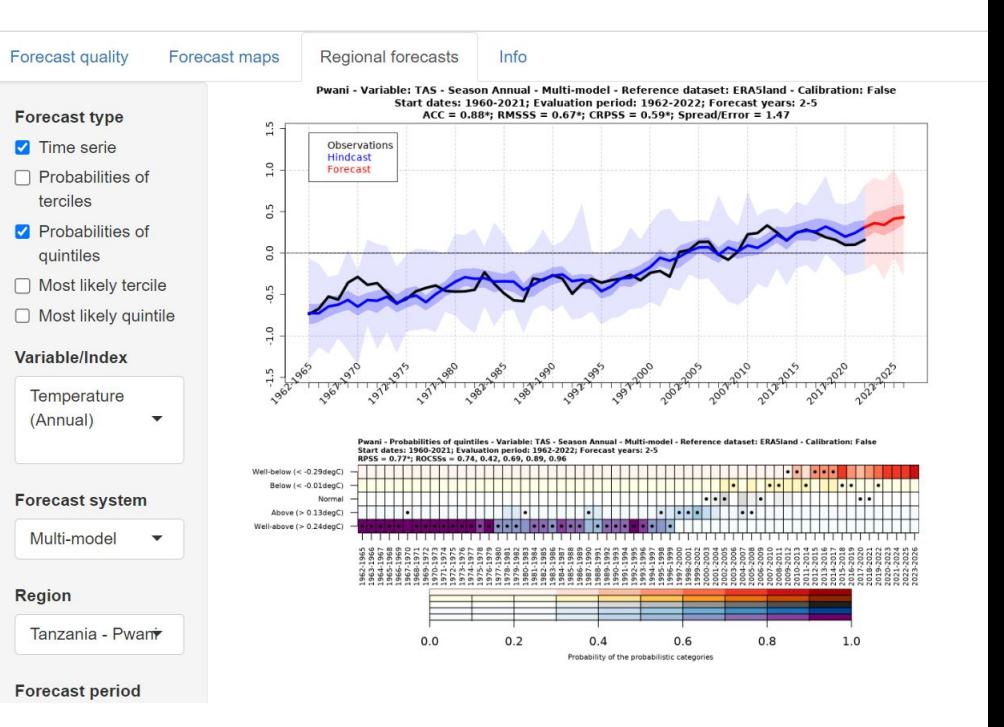

Calibration

### **Climate Forecast: From Climate data to Climate product**

#### How to turn climate data into useful result or products?

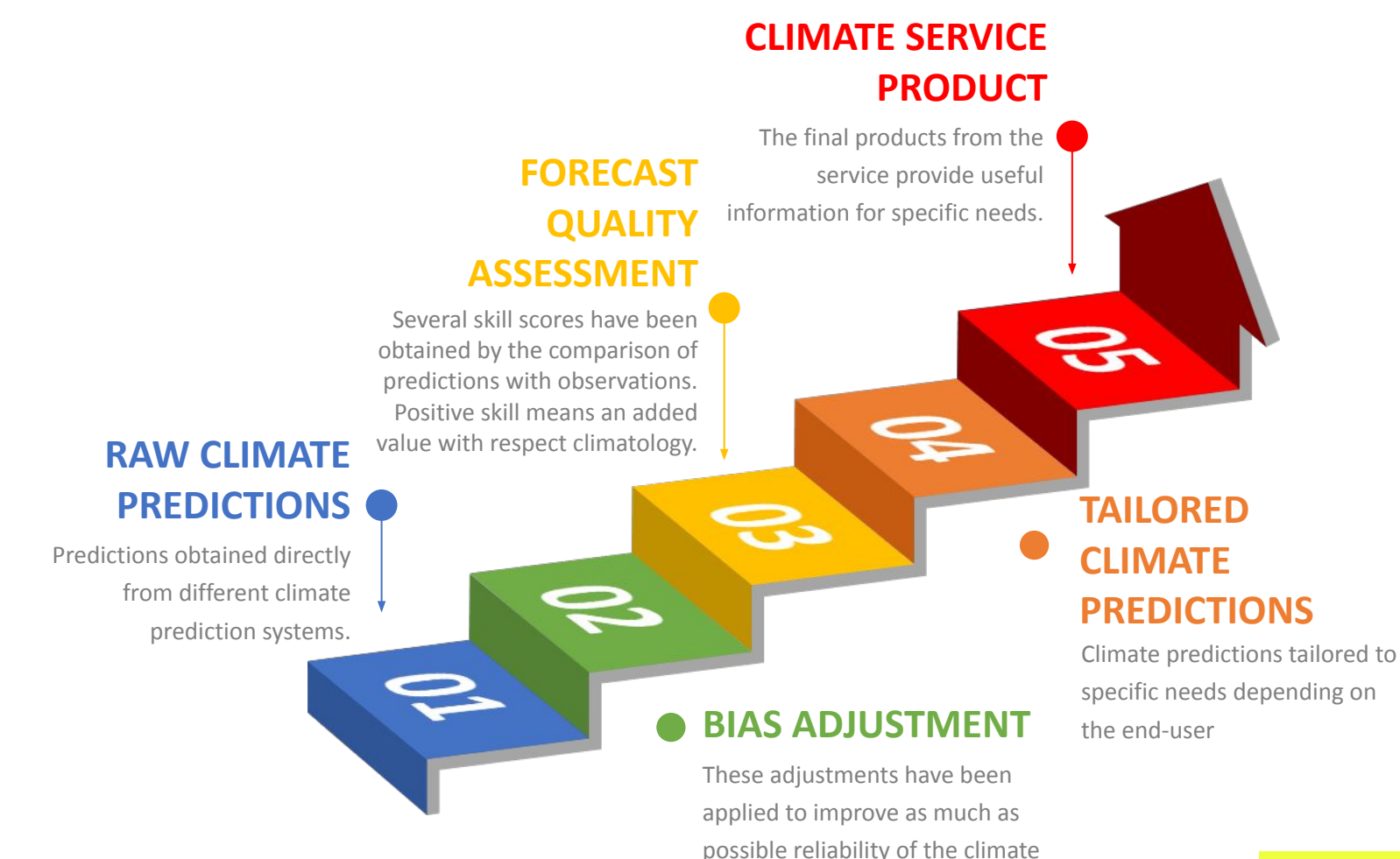

predictions.

#### **We need TOOLs for data processing.**

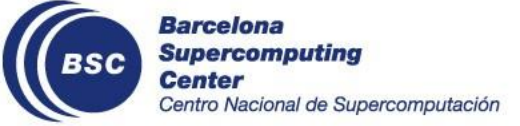

# **2. Introduction to Climate Forecast Analysis Tools**

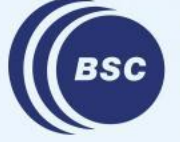

**Barcelona Supercomputing** Centro Nacional de Supercomputación **R** is a generic programming language, especially features in a strong framework for statistical computing and graphics.

- Free software (under the GNU GPL license.) You can install R from <https://cran.r-project.org/>
- Provides a wide variety of statistical techniques (linear and non-linear modelling, classical statistical tests, classification and simulation...)
- Well developed plotting tools (e.g., [ggplot2](https://www.r-graph-gallery.com/ggplot2-package.html))
- Once R is installed, the base R packages are installed along. But you can further install other packages. See the list of all the available packages on CRAN [https://cran.r-project.org/web/packages/available\\_packages\\_by\\_name.html](https://cran.r-project.org/web/packages/available_packages_by_name.html)

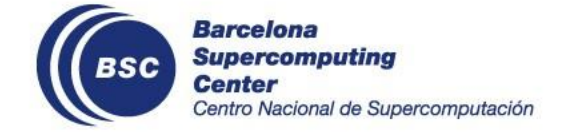

# **Climate Forecast Analysis Tools: Early version**

- $\star$  Methods developed by the department to assess the quality of the forecast were gathered in s2dverfication R package
- $\star$  Researchers could easily share their methods and replicate colleagues analysis on their own data
- ★ Common needs detected

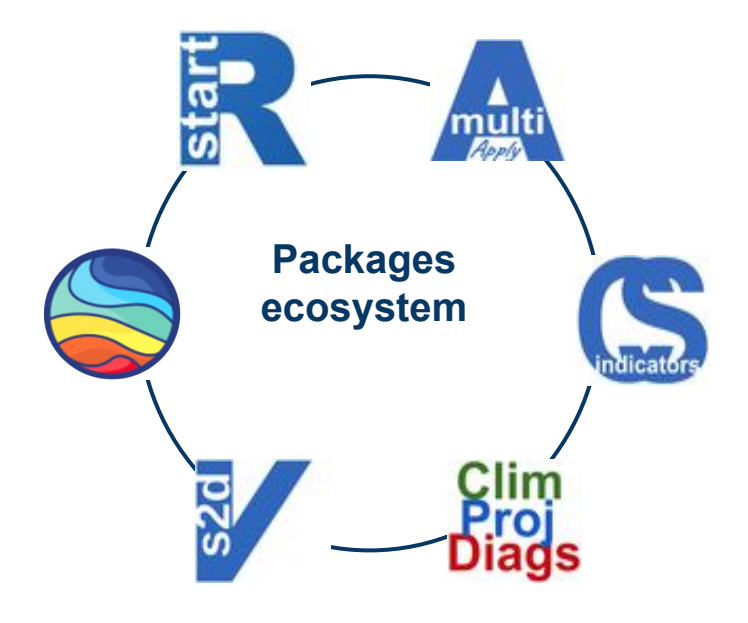

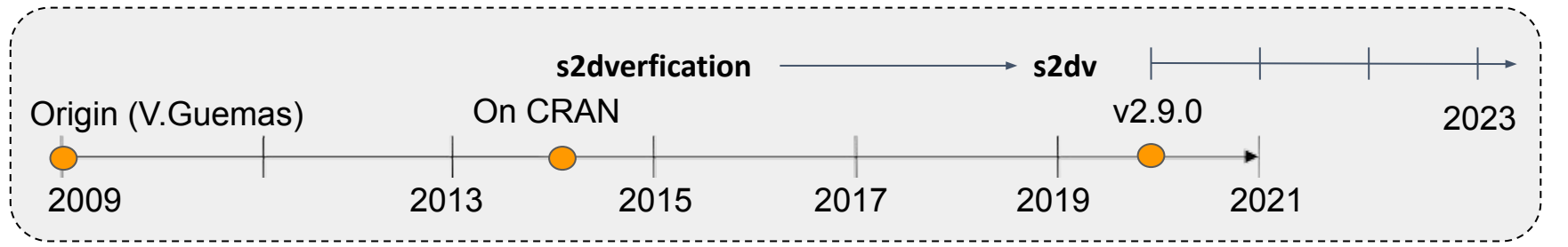

*New packages and tools for different needs are being developed continuously.*

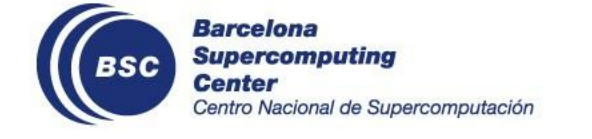

# **Climate Forecast Analysis Tools: Table of packages**

- $\bigstar$  Functions are split into packages depending on their objective or project requirement
- $\bigstar$  Functions from different packages can be used together to perform analyses or obtain climate service products

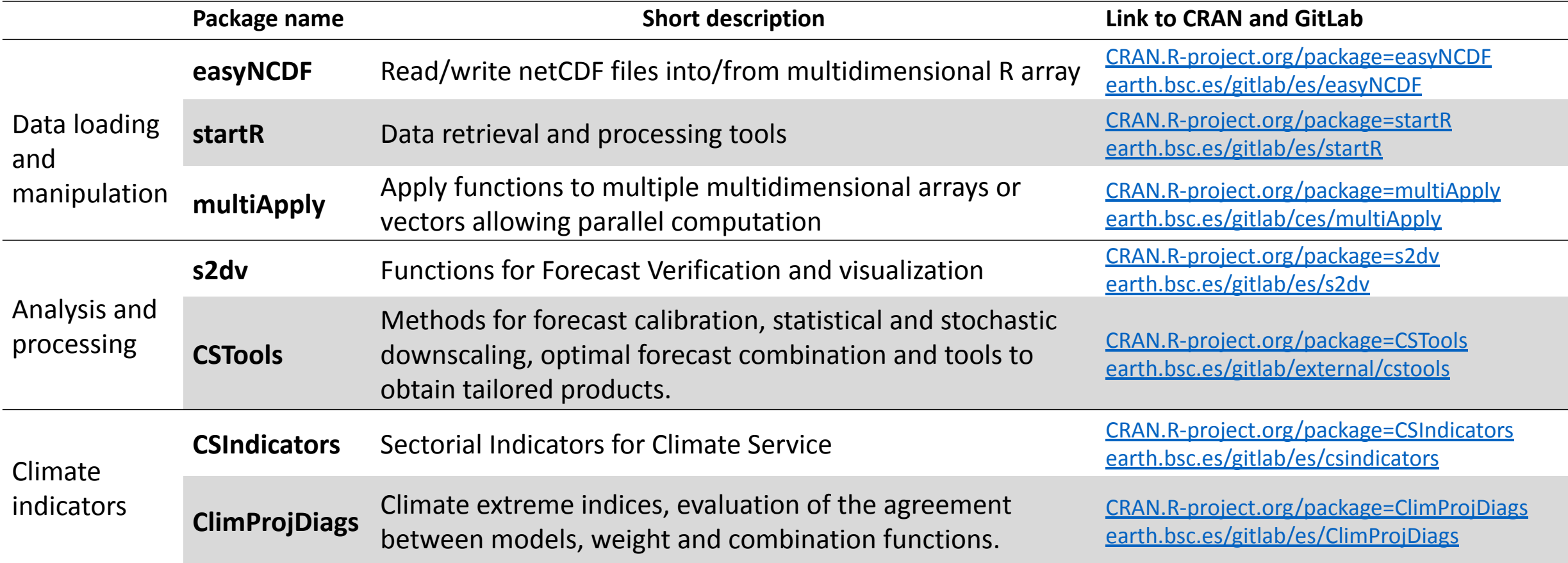

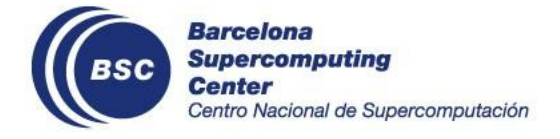

# **Climate Forecast Data Analysis Procedure and Tools**

- $\bigstar$  The package ecosystem aims to cover the whole data analysis cycle.
- $\bigstar$  The tools can be used interchangeably, depending on the needs.

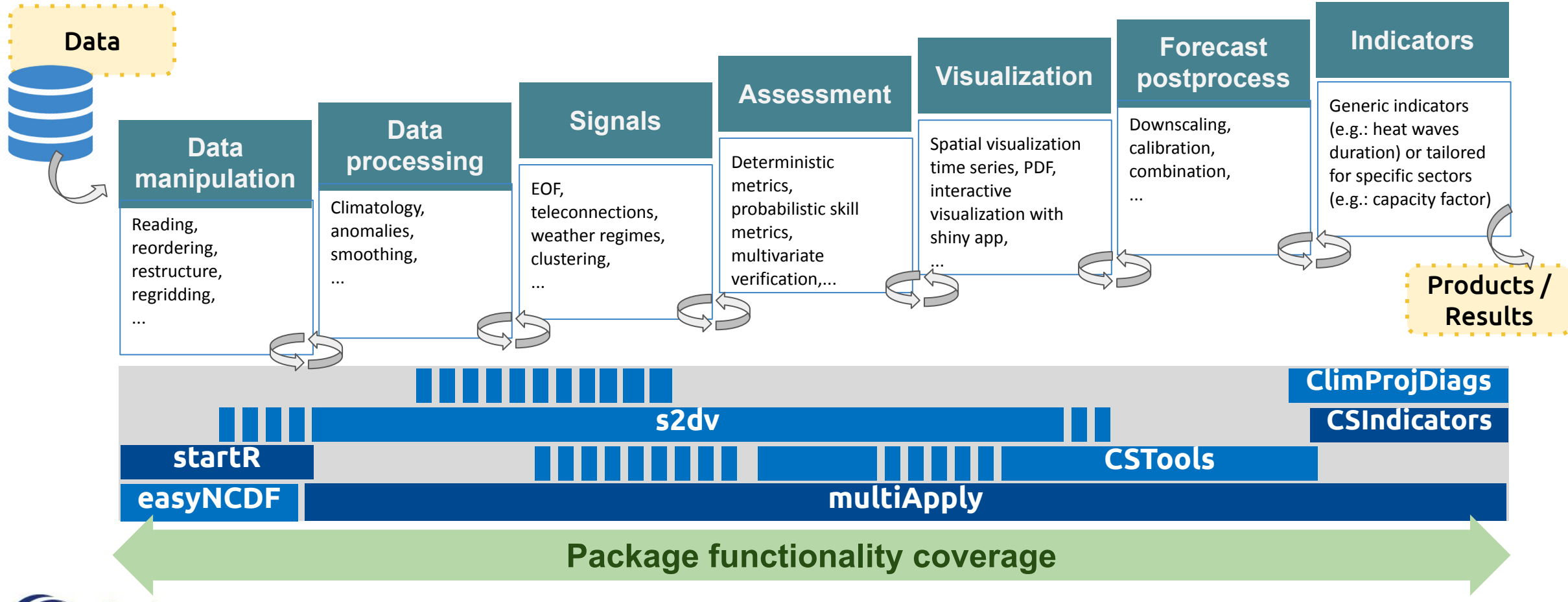

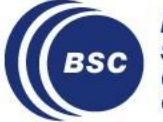

# **Important Features in Our Tools**

#### **LOADING**

- Input data format: netCDF
- Different datasets under convention can be loaded
	- $\triangleright$  Data loading flexibility required

#### **ANALYZING**

- Accepted R object type by functions: Named multi-dimensional array mainly
- Different forecast horizons and frequency to be analyzed
	- $\triangleright$  Function flexibility required
- Multiple-core/node and parallel computation on HPCs
	- $\triangleright$  use package "multiApply"

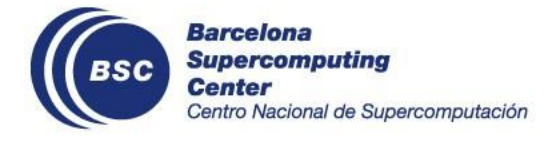

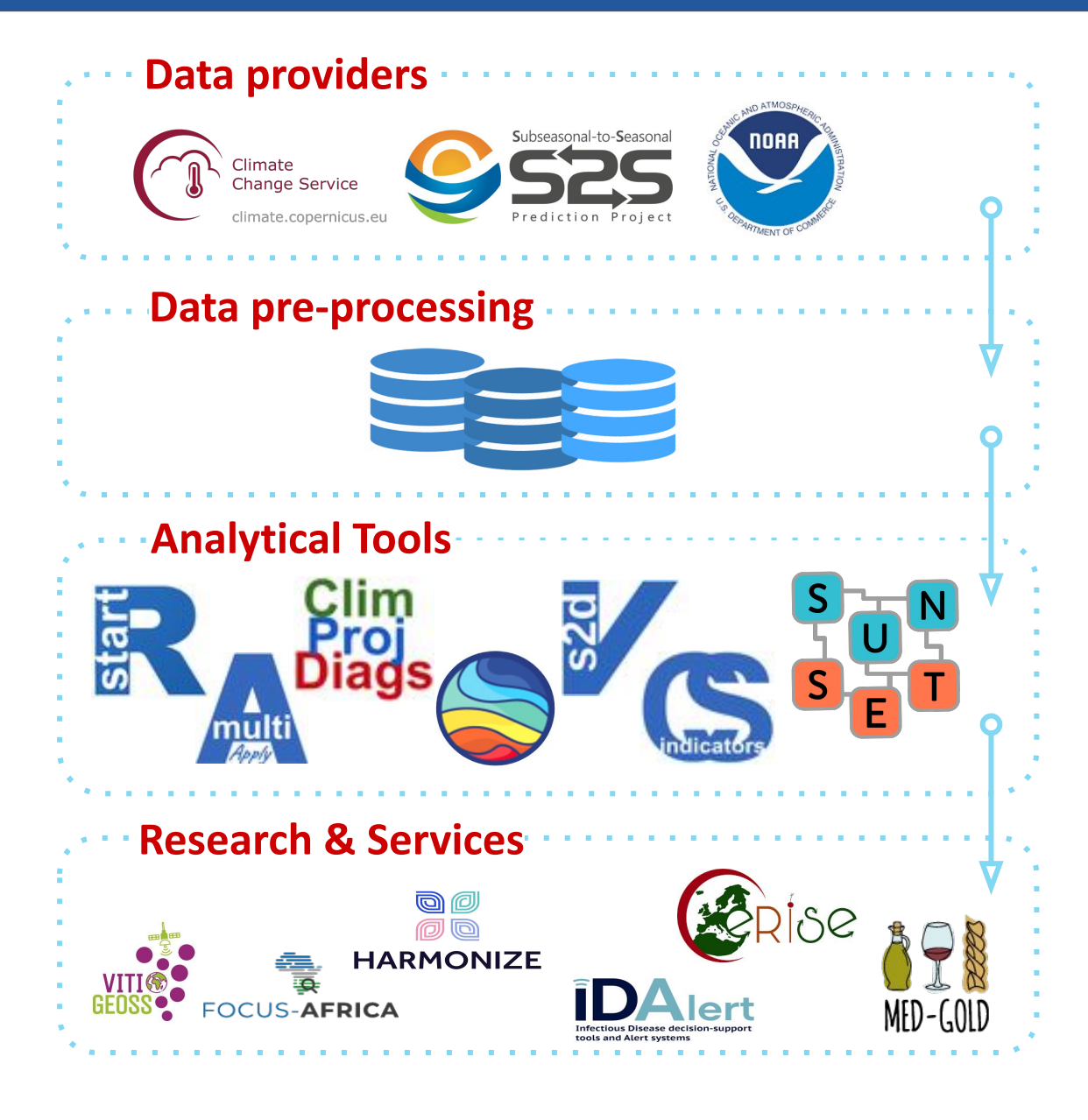

The packages are individual, but they can be integrated into a comprehensive data analysis workflow.

#### **EXAMPLE 1** s2d Experiment Monitoring Tool **EXAMPLE 2** SUNSET: Climate Services Suite

A workflow to monitor the seasonal/decadal predictions while they run. It consists of three parts:

(1) Raw data pre-processing by ESMValTool

(2) Diagnostics computed and plotted by our R packages

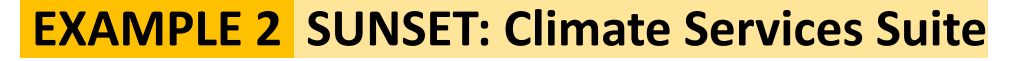

This suite intakes a user-defined **recipe** and relies on **configuration** files. It has a **modularized**  structure providing flexibility, so that parts of the workflow can be skipped or reordered.

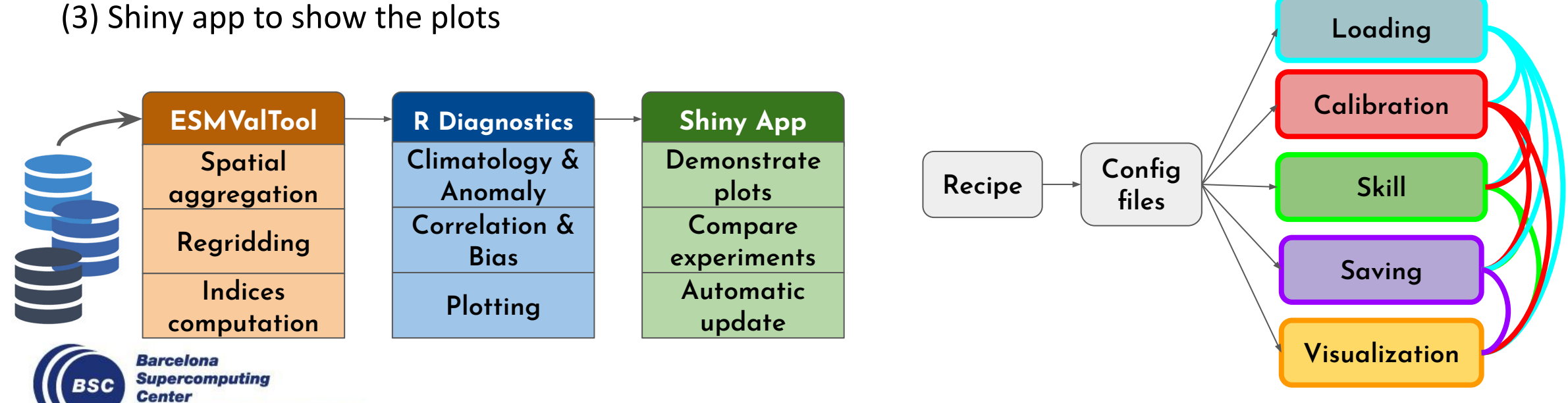

Centro Nacional de Supercomputación

# **Hands-On Preparation**

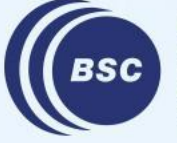

**Barcelona Supercomputing Center** Centro Nacional de Supercomputación

# **Prepare the environment on VM and MN4**

- 1. If you use Windows, remember to open **Xming** first for showing the plots on the fly later. (download [here](https://sourceforge.net/projects/xming/))
- 2.  $log in VM:$  ssh -XY patc $\{xx\}$ @bsceshandson01.bsc.es
- 3. ssh to mn4: ssh -XY mn4 (passwordless)
- 4. Require resources:

salloc -t  $02:00:00$  -n 1 -c 16 -J patc test --x11 --qos=training

5. Load the required modules:

module load gcc/7.2.0 pcre2 intel R/4.1.2 mkl impi CDO/1.8.2 netcdf/4.4.1.1

6. Open R: R

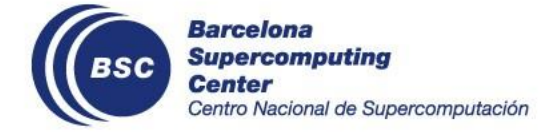

# **3. Hands-On I: Load data by startR**

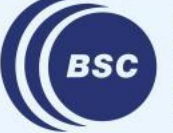

**Barcelona Supercomputing Center** Centro Nacional de Supercomputación

### **startR features**

- ★ An R package for data retrieval and processing into multi-dimensional array
- ★ Accepted data format: netCDF
- ★ Apply multiApply paradigm, which provides flexibility in multi-dimensional data processing and multiple-core usage
- ★ Pre-processing: data regridding and reordering/reshaping/renaming dimensions along with data loading
- ★ Automatically chunk the data and dispatch on HPCs for parallel data-processing and combine chunks back together in the end
- ★ Well-preserved metadata from netCDF files

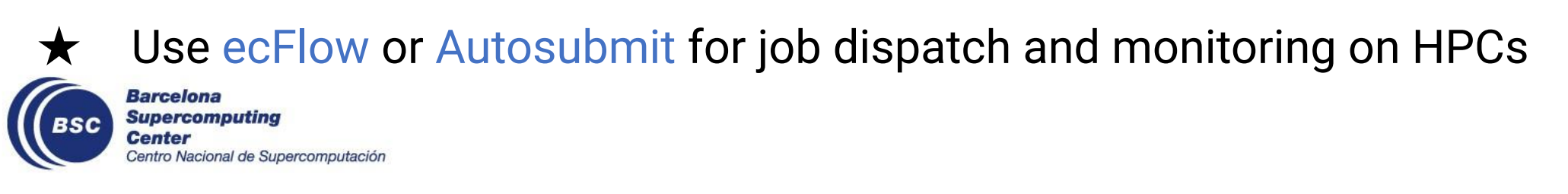

 $\bigstar$  Goal: Use the package startR to load and pre-processing data

### **Tools needed:**

- R, NCO
- startR package (v2.3.0)
- lubridate

### **Follow the Markdown file:**

[https://earth.bsc.es/gitlab/es/startR/-/blob/master/inst/doc/tutorial/PATC2023/hands](https://earth.bsc.es/gitlab/es/startR/-/blob/master/inst/doc/tutorial/PATC2023/handson_1-data-loading.md)

[on\\_1-data-loading.md](https://earth.bsc.es/gitlab/es/startR/-/blob/master/inst/doc/tutorial/PATC2023/handson_1-data-loading.md)

(Check the [answer](https://earth.bsc.es/gitlab/es/startR/-/blob/master/inst/doc/tutorial/PATC2023/handson_1-data-loading_ans.md) if needed)

**NOTE**: Don't close the session when you finish the exercise! We will use the data in the next hands-on.

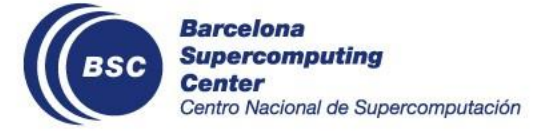

# **4. Hands-On II: Data assessment with CSTools and s2dv**

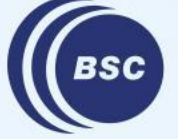

**Barcelona Supercomputing** entro Nacional de Supercomputación  $\bigstar$  Climate forecast data can be postprocessed to obtain relevant information for the end-users.

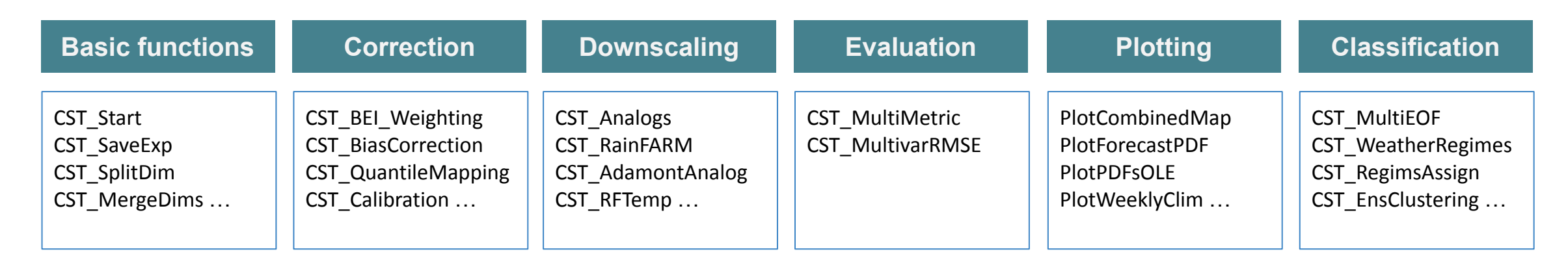

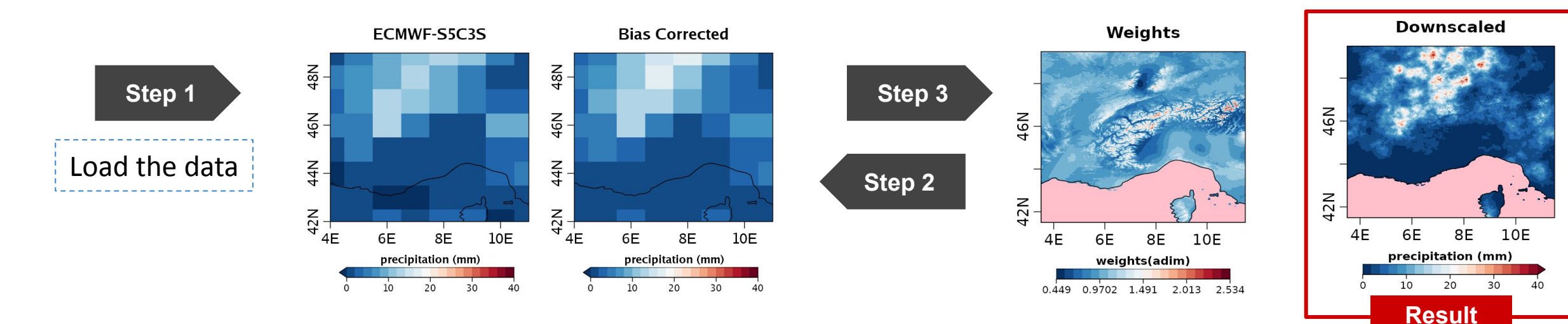

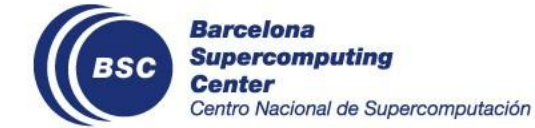

- GitLab repo: <https://earth.bsc.es/gitlab/external/cstools>
- On CRAN: <https://cran.r-project.org/web/packages/CSTools/index.html>

# **s2dv package**

 $\bigstar$  This package is designed to compare experimental and observational datasets. It covers from data retrieval, data post-processing, skill scores against observation, to visualization.

**Verification**

Compute deterministic and probabilistic scores and skill scores and correlation with reliability indicators such as p-values and confidence intervals.

● **Functions:** NAO, RMSSS, RMS, BrierScore, RPS, RPSS, CRPSS, MSE, RPS, RPSS, …

#### **Visualisation**

Plotting functions are also provided to plot the results obtained from any of the modules above.

**Functions: PlotClim, PlotAno, PlotACC,** PlotEquiMap, PlotStereoMap, AnimateMap, PlotLayout, …

Functions that are commonly used in the forecast verification process to modify, describe or generate fields, a field being a series of modelled or observed measurements for a certain physic variable of interest.

**Statistics**

**Functions:** Clim, Ano, Trend, Consist Trend, Regression, Eno, Trend, ProbBins, …

Exp. A 'tas', s. date: 1990-11-01, f.time: 1 month

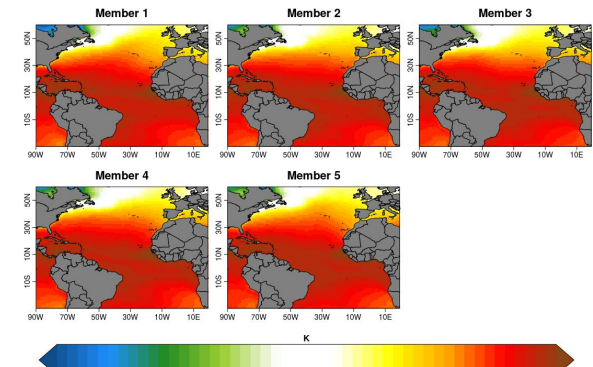

Exp. A 'tas', s. date: 1990-11-01, f. time: 1 month

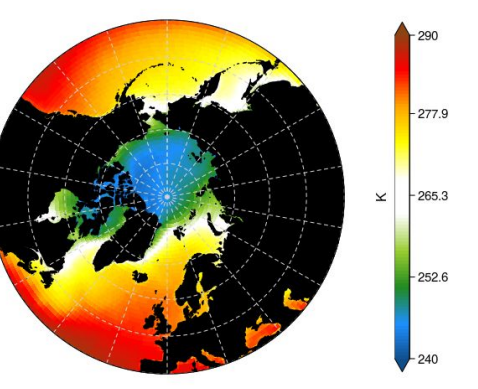

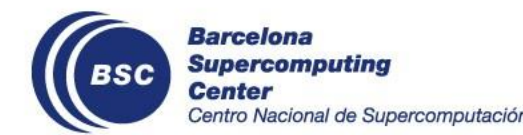

- GitLab repo:<https://earth.bsc.es/gitlab/es/s2dv>
	- On CRAN: <https://cran.r-project.org/web/packages/s2dv/>

# **s2dv\_cube object**

- **★ s2dv cube** is an object to store ordered multidimensional array with named dimensions, specific coordinates and stored metadata.  $\frac{1}{100}$  s2dv cube'
- ★ Its "methods" are **CST** prefix functions from **CSTools** and **CSIndicators**

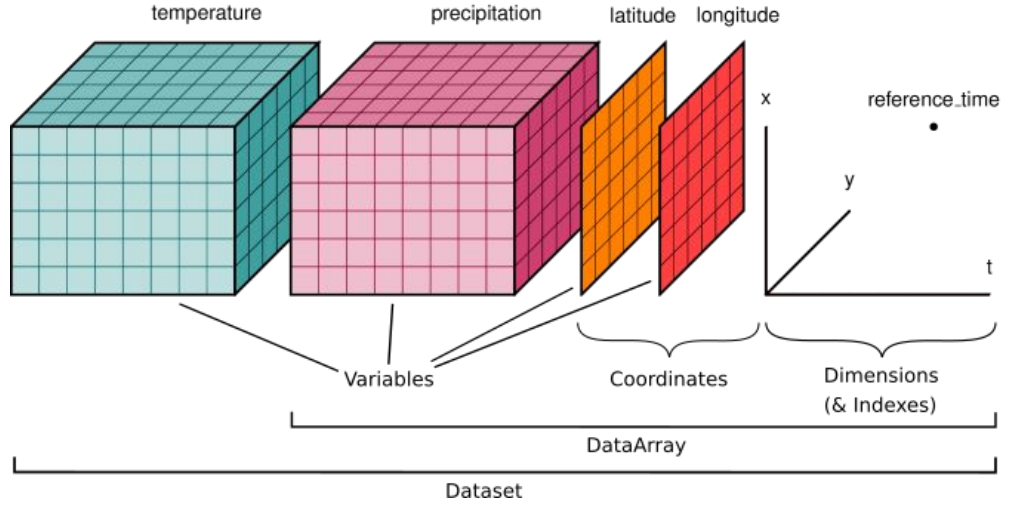

```
Data [294.97520446, 295.9965820, 296.99915313, 296.87461853, ... ]
Dimensions (syear = 24, ensemble = 25, time = 2, lat = 61, lon = 61)
Coordinates
  * syear : 19931101, 19941101, 19951101, 19961101, 19971101, ... 
    ensemble : 1, 2, 3, 4, 5, 6, ...
   time : 1, 2 
 * lat : 20, 21, 22, 23, 24, 25, 26, 27, ...
 \star lon : -20, -19, -18, -17, -16, -15, ...
Attributes 
    Dates : 1993-11-30 1994-11-30 1995-11-30 1996-11-30 1997-11-30 ... 
    varName : tas 
    metadata :
```
#### time

units : hours since 1993-11-01 00:00:00

#### tas

units : K

long name : 2 metre temperature

```
 Datasets : dat1
```
when : 2023-10-21 17:40:59

source\_files : /exp/meteofrance/system7c3s/monthly\_mean/tas\_f6h/ ...

```
 load_parameters :
```
 $(dat1) : dat = dat1, var = tas, syear = 19931101 ...$ 

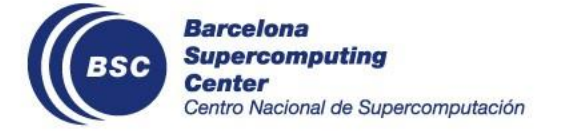

- ★ **CSTools::CST\_Calibration** Used to correct biases as well as dispersion errors of the model. This function contain different methods of member-by-member bias correction.
- ★ **CSTools::CST\_Anomaly** Compute deviations from the average conditions. This function computes the anomalies relative to a climatology computed along the selected dimension.
- ★ **s2dv::RPSS** Is the skill score based on the Ranked Probability Score. It can be used to assess whether a forecast presents an improvement or worsening with respect to a reference.
	- The RPSS ranges between minus infinite and 1. If the **RPSS > 0**, the forecast has higher skill than the reference, if **RPSS < 0** means that it has a lower skill.

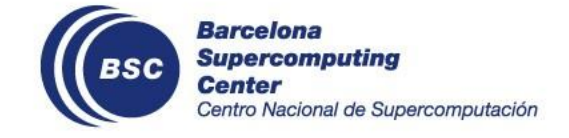

★ **Goal:** Use the package CSTools and s2dv to perform the hindcast quality assessment

#### **Tools needed:**

- R
- CSTools package v5.1.0
- s2dv package v2.0.0

#### **Follow the Markdown file:**

[https://earth.bsc.es/gitlab/external/cstools/-/blob/doc-bsc\\_training\\_2023/inst/doc/tu](https://earth.bsc.es/gitlab/external/cstools/-/blob/doc-bsc_training_2023/inst/doc/tutorial/PATC2023/handson_2-data-assesment.md) [torial/PATC2023/handson\\_2-data-assesment.md](https://earth.bsc.es/gitlab/external/cstools/-/blob/doc-bsc_training_2023/inst/doc/tutorial/PATC2023/handson_2-data-assesment.md) (Check the [answer](https://earth.bsc.es/gitlab/external/cstools/-/blob/doc-bsc_training_2023/inst/doc/tutorial/PATC2023/handson_2-data-assesment_ans.md) if needed)

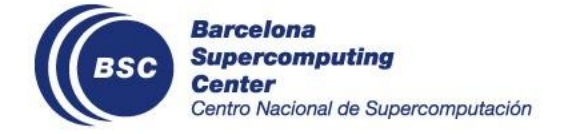

# **5. Hands-On III: SUNSET**

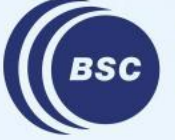

**Barcelona Supercomputing Center** Centro Nacional de Supercomputación SUNSET, or " SUbseasoNal to decadal climate forecast post-processIng and asSEssmenT suite", is an **R-based tool for forecast post-processing and skill assessment workflows** that takes advantage of the R ecosystem in the Earth Sciences department.

The purpose of this tool is to foster collaboration among people working on forecast verification analysis within the department, to facilitate code reusability and a common framework.

It **integrates** startR, CSTools, s2dv, multiApply… and many other packages in our R ecosystem.

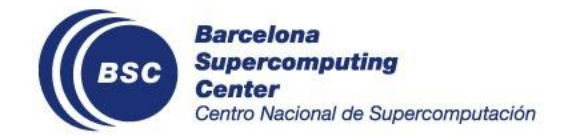

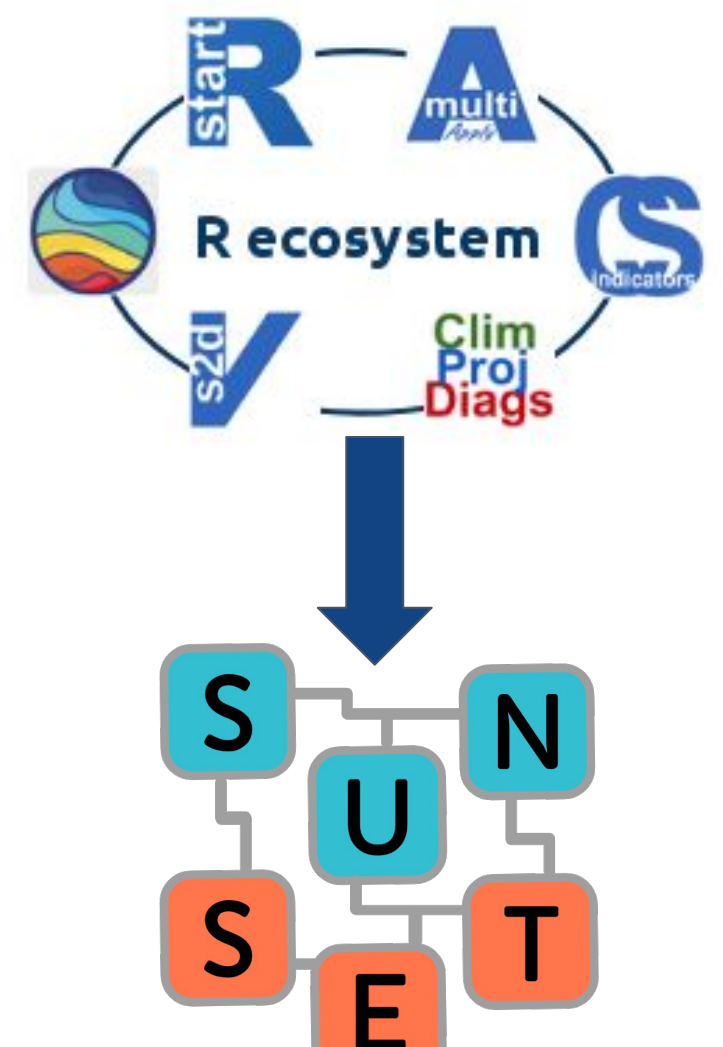

SUNSET intakes a user-defined **recipe** with the information of the data to be loaded, and relies on configuration files and **modules**. Each module performs a different task: Loading, Downscaling, Calibration, Anomalies, computing Indices or Indicators, Skill Assessment, Visualization… The sequence of tasks in an analysis is called the **workflow** and is defined in an R script by the user.

The modularized structure provides flexibility, so that parts of the workflow can be skipped or executed at different points.

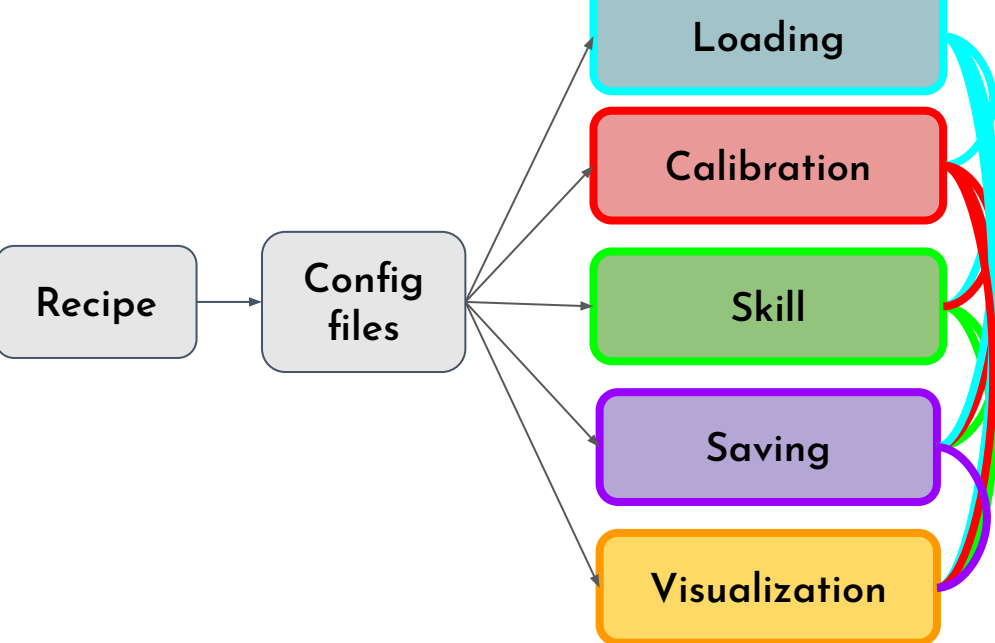

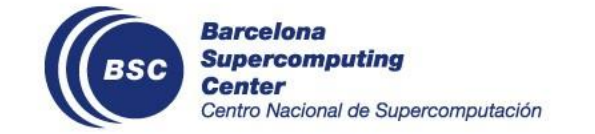

SUNSET is designed for Climate Services applications and therefore can be run in two ways:

- 1. **Parallelizing workflows:** Creating a recipe with one or multiple datasets that require the same analysis. When launching SUNSET, the recipe is split into individual verifications that are run in parallel on a computer cluster, with the option to use Autosubmit as a workflow manager.
- 2. **Interactively on the terminal:** Create an individual recipe directly and run the functions on the terminal (for small tests and individual one-time analysis).

For the hands-on tutorial, we will focus on the second approach, which allows us to observe every step of the workflow.

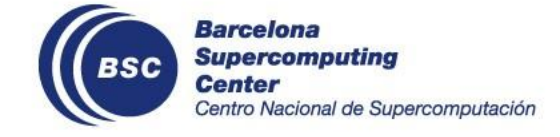

# **Method 1. Splitting the recipe and parallelizing workflows**

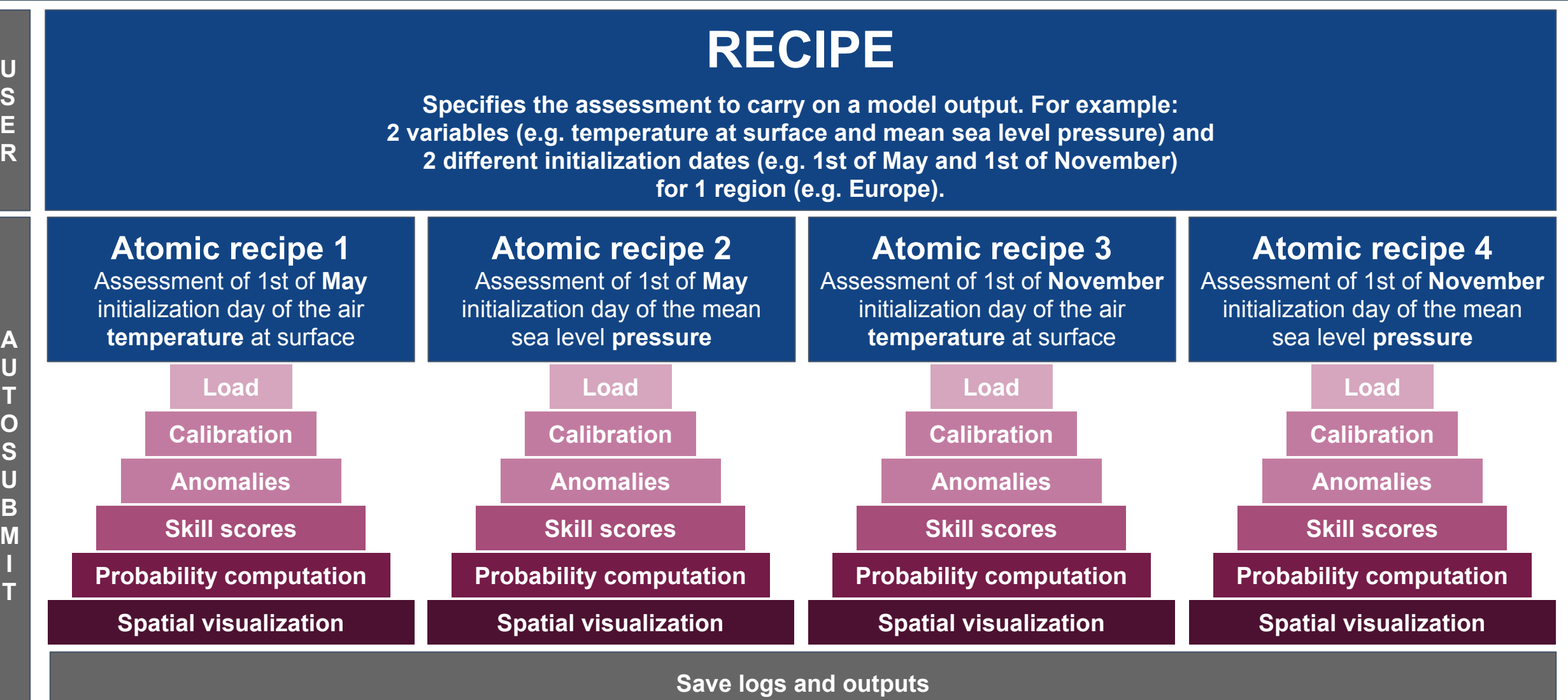

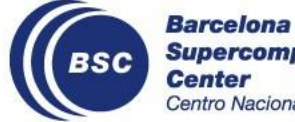

# **Method 2. Running an individual workflow interactively**

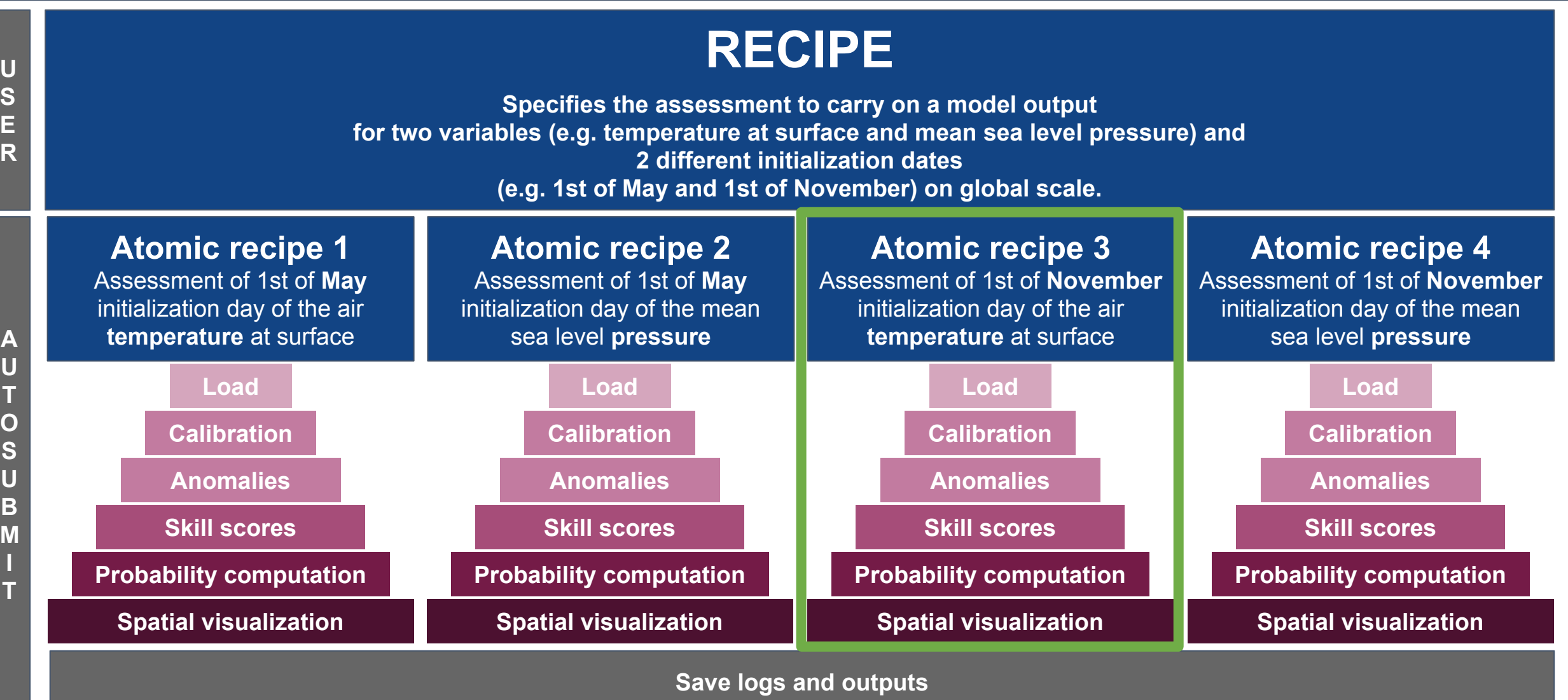

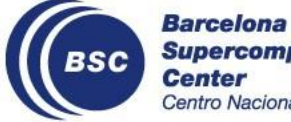

- $\star$  Goal: Create a SUNSET recipe and use the SUNSET functions to perform a climate forecast analysis **Tools needed:**
	- R
	- R packages: yaml, startR, CSTools, s2dv, docopt, log4r, multiApply, easyNCDF, abind, lubridate, PCICt, RColorBrewer, stringr

#### **Steps**

- 1. Copy and edit the SUNSET recipe template
- 2. Load the data and run the workflow
- 3. Review the output files and plots

[SUNSET Hands-on tutorial](https://earth.bsc.es/gitlab/vagudets/bsc-trainings-r/-/blob/main/earth_sciences_simulation_environments/2023/sunset/sunset_handson.md)

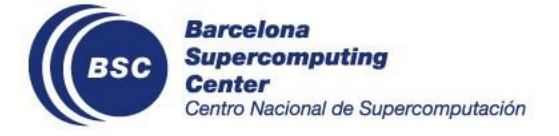

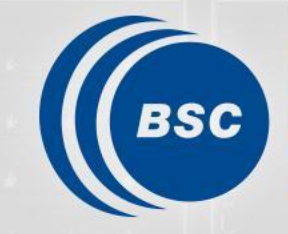

**Barcelona Supercomputing Center** Centro Nacional de Supercomputación

# **Thank you**

[Acknowledgements] All the current and previous Data and Diagnostic Team and Climate Services Team members' contribution on the presentation slides and tools

If you have any question, feel free to contact us on GitLab or through email.

- Victòria Agudetse ([victoria.agudetse@bsc.es](mailto:victoria.agudetse@bsc.es))
- Eva Rifà [\(eva.rifarovira@bsc.es](mailto:eva.rifarovira@bsc.es))
- An-Chi Ho ([an.ho@bsc.es\)](mailto:an.ho@bsc.es) <sup>38</sup>